## **9/4.8.3**

## **Courbes paramétriques**  $d'$ **équations**  $X = f(t)$ **et Y = g(t)**

## Comment utiliser le programme

Voici le listing du programme :

```
1000
1010
Trace d'une courbe paramétrique
1010 ' Trace d'une courbe parametri<br>1020 ' d'equations X=f(t) <mark>et</mark> Y=g(t)
1010 ' Trace d'une courbe parametrique<br>1020 ' d'equations X=f(t) et Y=g(t)<br>1030 ' avec recherche de l'echelle optimale<br>1040 ' -----------------
1040 ' ------------------
1050
1060
MODE 2
1080 MUDE Z<br>1070 PRINT"Etude d'une fonction parametrique"
1080
PRINT"----------------------------------------------------------------------- »
1090
PR INT
1100
PRINT"Tapez"
1110
PRINT" 2050 X""
1120
PRINT" 2055 Y="
1130
PRINT"suivi des -Fonctions a etudier"
1140
PRINT
1150
PRINT"Par exemple
1160
PRINT" 2050 x-sin(t)"
1170
PRINT" 2060 y»sirr(2*t) "
1180
PRINT
1190
PRINT"Tapez ensuite"
1200
PRINT" run 1250"
1210
PRINT"pour effectuer le trace"
1220
PRINT
1230
STOP
1240
t
1250
DEG
1260
1270
1260 '<br>1270 ' - - - - - - - - - - - - - - -<br>1280 ' Saisie de l'intervalle d'etude<br>1380 ' - - - - - - -
1290
1300
```

```
1310 PRINT"Entrez l'intervalle d'etude en t :"<br>1320 INPUT" Minimum : ";mi
             Minimum : ";mi
1330 ÏNPUT" Maximum s ";ma
1340 '
1350 ' - - - - - - - - - - - - - - .
1360 ' Calcul du min et du max en X
1370 ' - - - - - - - - - - - - -
1380 '
1390 ux=-1E+15 'Maximum en X
1400 uy=- 1E+15 'Maximum en Y
1410 lx-lE+15 'Minimum en X
1420 ly=lE+15 'Minimum en Y
1430 FOR t=mi TO ma STEP (ma-mi)/100
1440 GOSUB 2000
1450 IF x<lx THEN lx=x
1460 IF y<iy THEN Iy=y
1470 IF x > ux THEN ux = x1480 IF y>uy THEN uy=y
1490 NEXT t
1500
1510 \cdot - - - - - - - - - -
1520 * Trace de la courbe
1530 ' - - - - - - - - - - .
1540 '
1550 CLS
1560 LOCATE 12,1
1570 PRINT"Trace de courbes parametriques d'equations X=f(t)
, Y=q(t)"
1580 t=mi s GOSUB 2000
1590 cty=345-(291*ly/(ly-uy)):ctx=54-(531*lx/(ux-lx))
1600 MOVE 50,50 s DRAW 589,50 s DRAW 589,349 : DRAW 50,349 s
 DRAW 50,50
1610 MOVE 54,54 î DRAW 585,54 s DRAW 585,345 8 DRAW 54,345 s
 DRAW 54,54
1620 FOR t=mi TO ma STEP (ma-mi)/100
1630 GOSUB 2000
1640 IF t=mi THEN MOVE ctx+(531/(ux-lx))*x,399-(cty+(Y*291
\left(\frac{1}{\sqrt{2}}\right)1650 IF xOmi THEN DRAW ctx+(531/(ux-1x>>*x,399-(cty+(Y*29
1) / (ly-uy) )
1660 NEXT t
1680 a$=INKEY$:IF a$="" THEN 1680
1690 CLS
1700 END
2000 '
2010 ' -----------------------------------------
2020 ' Equation a etudier
        2030 ' -----------------------------------------
2040 '
2050 x=SIN(t)
2060 y=SIN(4*t)
2070 RETURN
```
Le fonctionnement du programme est très similaire à celui des deux précédents. Les équations doivent être entrées lignes 2050 et 2060 sous la forme :

 $x = f(t)$ et  $y = g(t)$ 

La saisie des bornes du domaine d'étude et le tracé sont réalisés par une instruction

RUN 1230

*Remarque :*

Si vous étudiez des fonctions sinusoïdales, le domaine d'étude doit être exprimé en degrés.

Pour quitter le programme, appuyez sur une touche quelconque du clavier.

*Exemple :*

Voici le résultat obtenu pour les équations

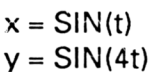

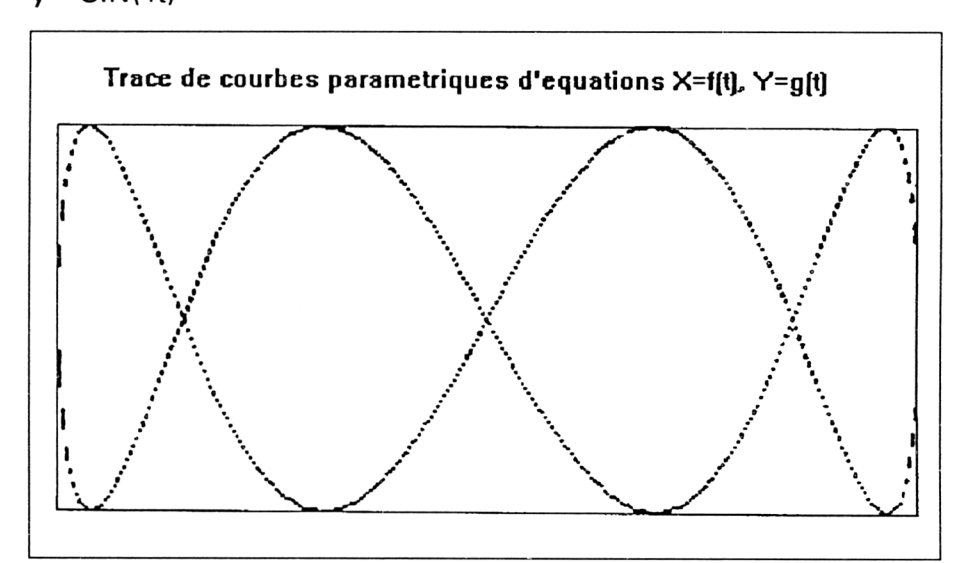

## L<sup>e</sup> programme en détail

Le programme est très similaire au précédent. Nous n'y reviendrons que partiellement.

Dans ce programme, il faut également calculer deux facteurs d'échelle : un en X et un en Y. En effet, la variable est ici t, alors que la représentation se fait dans un repère XY. Le procédé employé est le même que pour les courbes polaires.

Le tracé de la courbe est également semblable au tracé précédent. Remarquez cependant que les coordonnées sont obtenues directement par les équations. Il n'est plus nécessaire d'opérer une conversion.